### 1

### Getting Started with JS Robotics

#### Setting up your development environment

#### **Connecting your Microcontroller and installing Firmata**

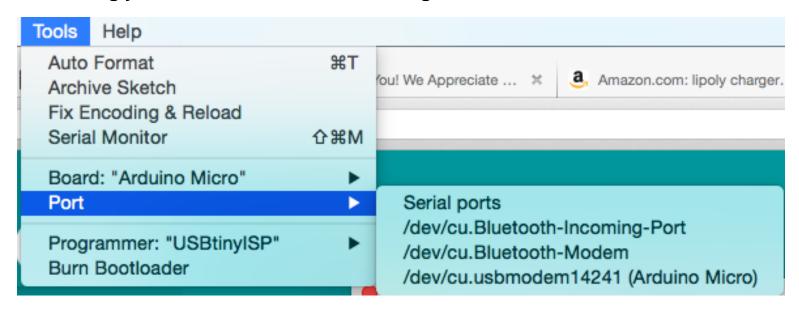

| New                     | ЖN                |                   |             | sketch_may21a   Ar   |
|-------------------------|-------------------|-------------------|-------------|----------------------|
| Open                    | жо                |                   |             |                      |
| Sketchbook              | <b>&gt;</b>       |                   |             |                      |
| Examples                | <b>•</b>          | 01.Basics         | <b>&gt;</b> |                      |
| Close                   | ₩W                | 02.Digital        | •           |                      |
| Save                    | #S                | 03.Analog         | -           |                      |
| Save As                 | 企業S               | 04.Communication  | •           |                      |
| Jpload                  | #U                | 05.Control        | <b>&gt;</b> |                      |
| Jpload Using Programmer | 企業U               | 06.Sensors        | <b>&gt;</b> |                      |
| Page Setup<br>Print     | <b>⊕</b> ЖР<br>ЖР | 07.Display        | <b>&gt;</b> |                      |
|                         |                   | 08.Strings        | <b>&gt;</b> |                      |
|                         |                   | 09.USB            | <b>&gt;</b> |                      |
|                         |                   | 10.StarterKit     | <b>&gt;</b> |                      |
|                         |                   | ArduinoISP        |             |                      |
|                         |                   | LightBlue-Bean    | •           |                      |
|                         |                   | Adafruit NeoPixel | -           |                      |
|                         |                   | Adafruit nRF8001  | <b>&gt;</b> |                      |
|                         |                   | Bridge            | <b>&gt;</b> |                      |
|                         |                   | EEPROM            | <b>&gt;</b> |                      |
|                         |                   | Esplora           | <b>&gt;</b> |                      |
|                         |                   | Ethernet          | <b>&gt;</b> |                      |
|                         |                   | Firmata           | <b>&gt;</b> | AllInputsFirmata     |
|                         |                   | GSM               | <b>•</b>    | AnalogFirmata        |
|                         |                   | LiquidCrystal     | <b>&gt;</b> | EchoString           |
|                         |                   | Robot Control     | <b>&gt;</b> | OldStandardFirmata   |
|                         |                   | SD                | <b>&gt;</b> | ServoFirmata         |
|                         |                   | Servo             | <b>•</b>    | SimpleAnalogFirmata  |
|                         |                   | SoftwareSerial    | <b>•</b>    | SimpleDigitalFirmata |

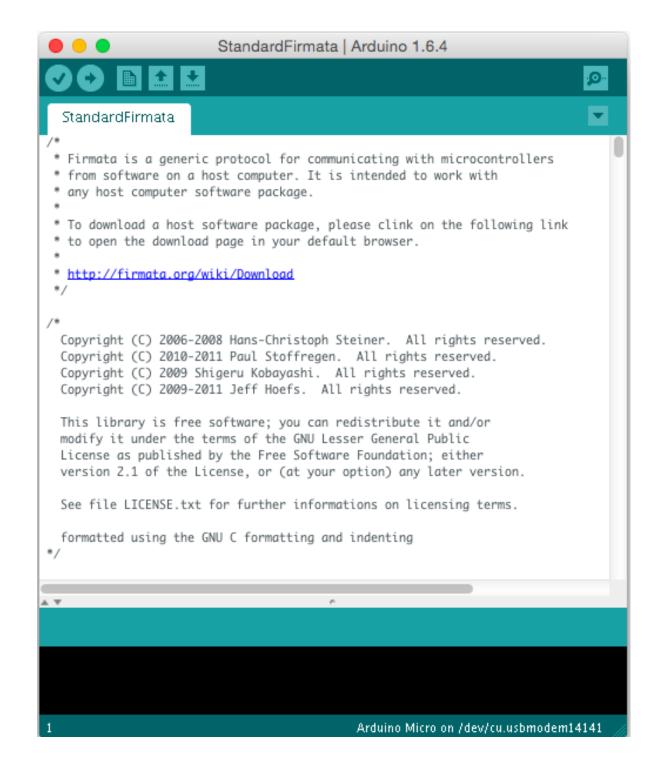

#### Hello, World! – Blinking an onboard LED

#### Running the script

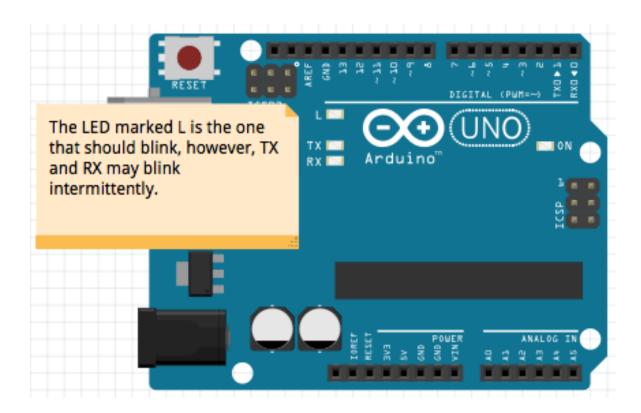

# Working with Johnny-Five

#### Wiring up an external LED

#### Setting up the hardware

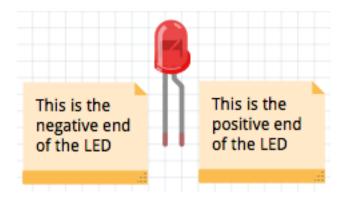

Determining the positive and negative ends of an LED

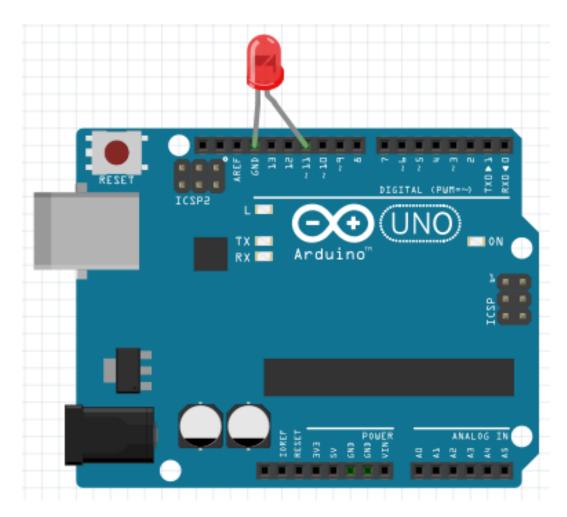

Wiring up our LED

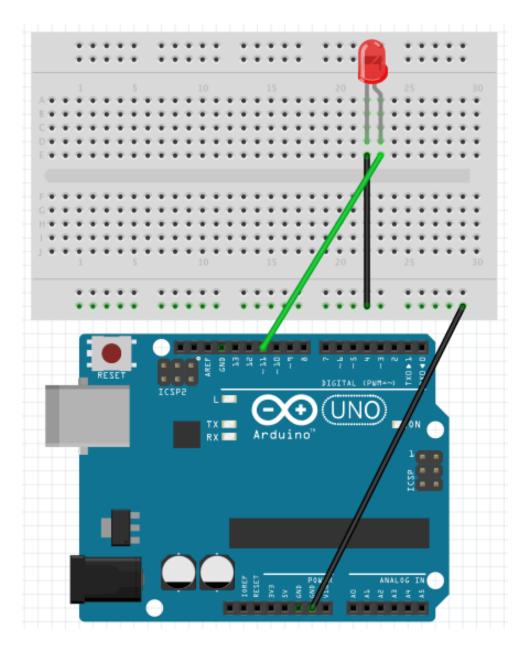

Wiring an LED with a breadboard

#### **Using the Read-Eval-Print-Loop (REPL)**

#### **Using the REPL**

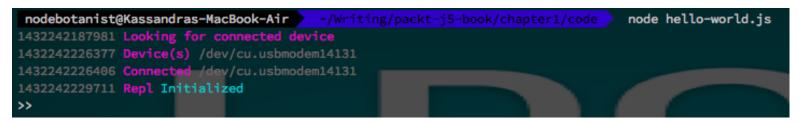

Terminal setup for Johnny-Five REPL prompt

```
>> myLed
{ board:
   { timer:
      { '0': null,
        _idleTimeout: -1,
        _idlePrev: null,
        _idleNext: null,
        _idleStart: 567293514,
        _onTimeout: null,
        _repeat: false },
     isConnected: true,
     isReady: true,
     io:
      { domain: null,
        _events: [Object],
        _maxListeners: undefined,
        isReady: true,
        MODES: [Object],
        I2C_MODES: [Object],
        STEPPER: [Object],
        HIGH: 1,
        LOW: 0,
        pins: [Object],
        analogPins: [Object],
        version: [Object],
        firmware: [Object],
        currentBuffer: [],
```

The output of your myLed object in the REPL

```
>> myLed.stop()
{ board:
   { timer:
      { '0': null,
       _idleTimeout: =1,
       _idlePrev: null,
       _idleNext: null,
       _idleStart: 567293514,
       _onTimeout: null,
        _repeat: false },
     isConnected: true,
    isReady: true,
     io:
      { domain: null,
       _events: [Object],
       _maxListeners: undefined,
       isReady: true,
        MODES: [Object],
        I2C_MODES: [Object],
        STEPPER: [Object],
```

The output from myLed.stop();

```
>> myLed.stop().off()
{ board:
   { timer:
      { '0': null,
        _idleTimeout: -1,
        _idlePrev: null,
        _idleNext: null,
        _idleStart: 567293514,
        _onTimeout: null,
        _repeat: false },
    isConnected: true,
    isReady: true,
    io:
      { domain: null,
       _events: [Object],
        _maxListeners: undefined
        isReady: true,
        MODES: [Object],
        I2C_MODES: [Object],
        STEPPER: [Object],
```

Using chainable function calls in the REPL

### Using Digital and PWM Output Pins

#### How GPIO pins work

How to tell the difference between Digital and PWM pins

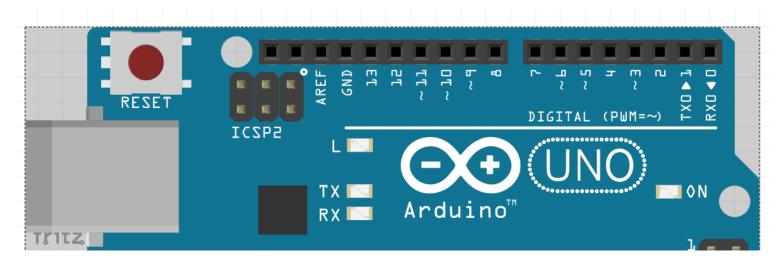

Determining the PWM pins on an Arduino Uno

#### **Multiple pins with several LEDs**

#### Setting up the hardware for the project

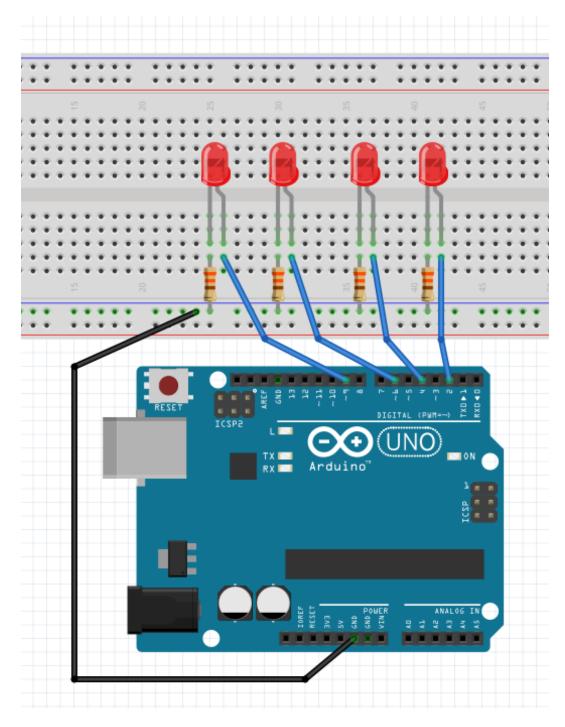

Wiring for our multiple LEDs project

#### **Exploring more about Led objects in Johnny-Five**

```
_idlePrev: null,
        _idleNext: null,
        _idleStart: 629324856,
        _onTimeout: null,
        repeat: null },
     defaultLed: 13,
     port: '/dev/cu.usbmodem1421' },
  id: null,
  pin: 2,
  interval: null }
>> /Users/nodebotanist/node_modules/johnny-five/lib/board.pins.js:67
  throw new Error(
Error: Pin Error: 2 is not a valid PWM pin (Led)
    at Function.Pins.Error (/Users/nodebotanist/node_modules/johnny-five/lib/board.pins.js:67:9)
    at Led.Controllers.DEFAULT.write.value (/Users/nodebotanist/node_modules/johnny-five/lib/led/led.js:106:22)
    at Led.(anonymous function) [as @@render] (/Users/nodebotanist/node_modules/johnny-five/lib/led/led.js:333:15)
    at Animation.<anonymous> (/Users/nodebotanist/node_modules/johnny-five/lib/animation.js:250:34)
    at Immediate.processQueue (/Users/nodebotanist/node_modules/johnny-five/node_modules/temporal/lib/temporal.js:197:20)
    at processImmediate [as _immediateCallback] (timers.js:368:17)
```

Error when using a PWM method on a digital pin

```
>> myLed2.on().isOn
true
```

The isOn attribute

```
>> myLed2.value
1
>> myLed2.isOn
true
>>
```

The other Led attributes

#### Using PWM pins with the Piezo element

#### Setting up the hardware

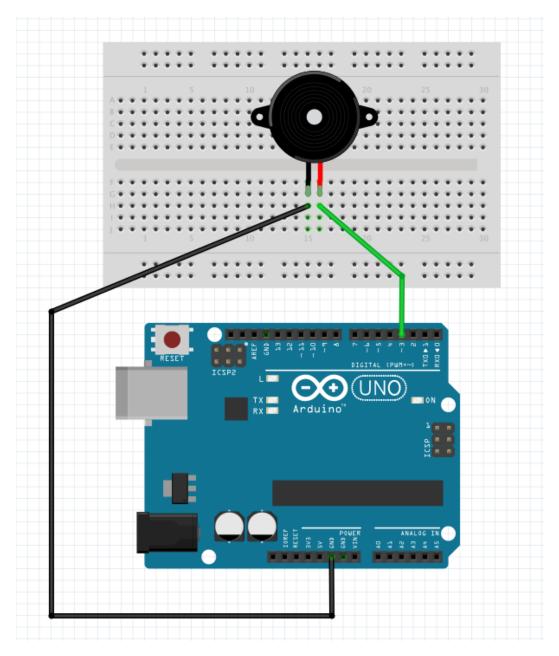

Piezo wiring diagram

## Using Specialized Output Devices

#### What you'll need for this chapter

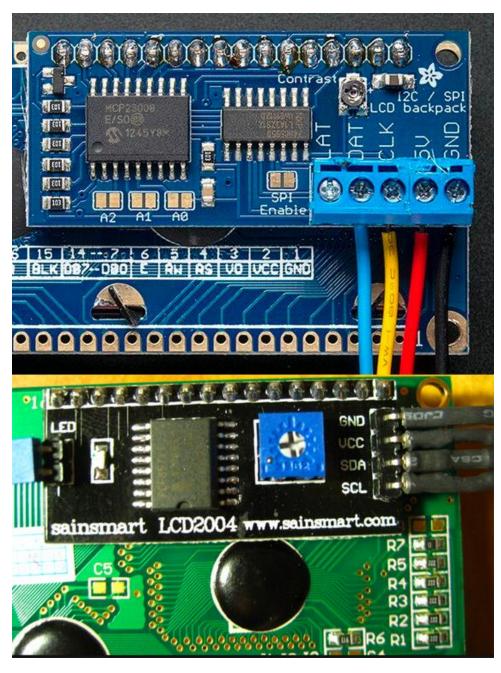

Examples of i2c backpacks on character LCDs

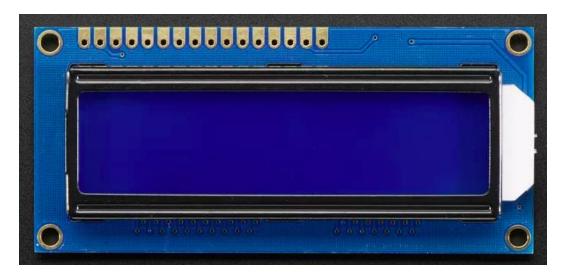

A non-i2c character LCD

#### **Checking compatibility with Johnny-Five**

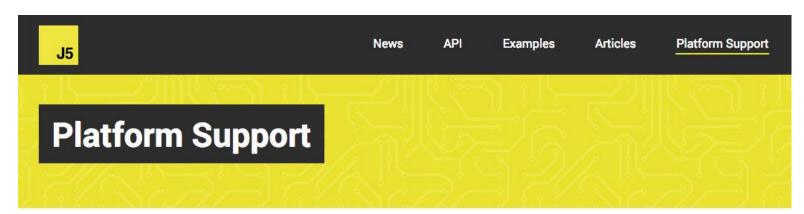

The johnny-five.io header

#### Arduino Uno

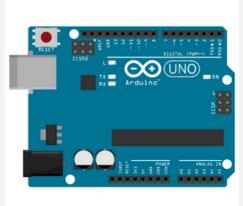

- Firmware/Runtime: StandardFirmata (additional instructions)
- The JavaScript program is executed on a host machine that runs node.js/io.js. The
  program transmits basic IO instructions to the board via usb serial, which acts as a
  thin client. Requires tethering.

| Analog Read   | yes |
|---------------|-----|
| Digital Read  | yes |
| Digital Write | yes |
| PWM           | yes |
| Servo         | yes |
| I2C           | yes |
| One Wire      | yes |
| Stepper       | yes |

The Platform Support page entry for Arduino Uno

#### Obtaining documentation, wiring diagrams, and so on

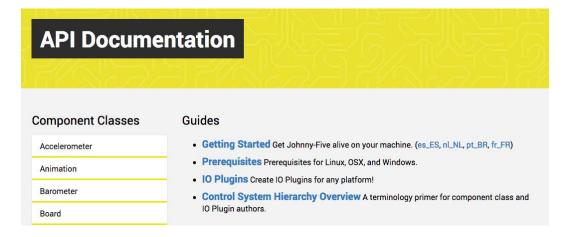

The API documentation page

#### **Project – Character LCD**

#### Wiring up - i2c LCDs

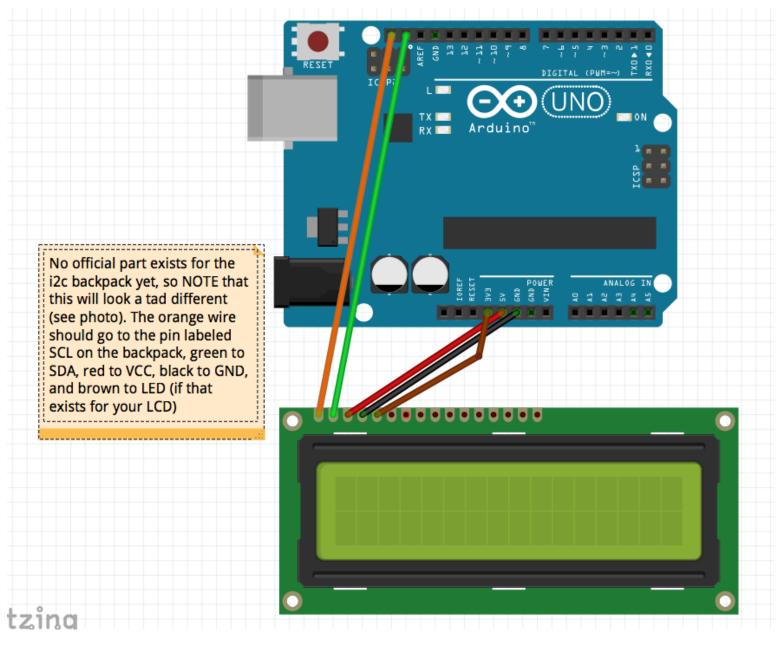

A diagram of i2c LCD hookup

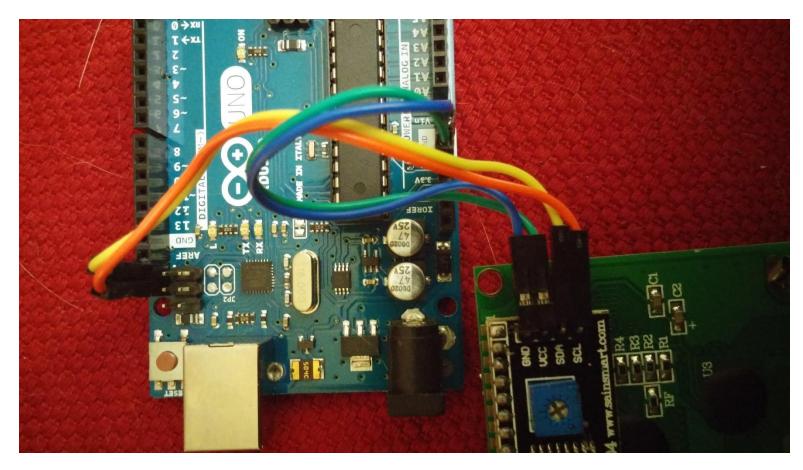

Photo of i2c backpack wiring. Wiring up regular LCDs

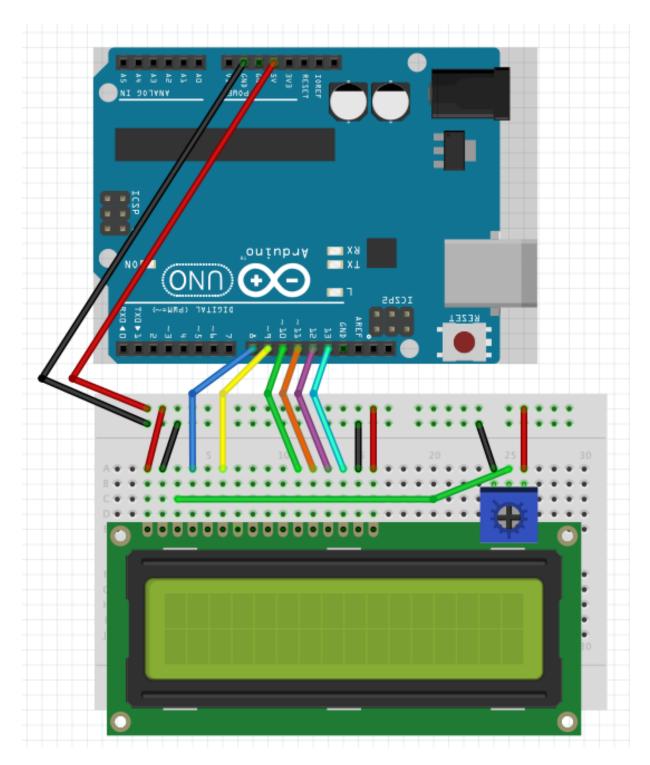

Wiring up a non-i2c LCD

### Using Input Devices and Sensors

#### What you'll need for this chapter

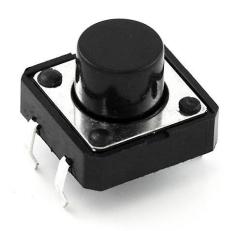

A common push button for robotics projects

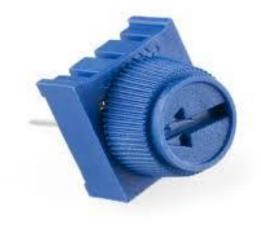

A basic rotating potentiometer

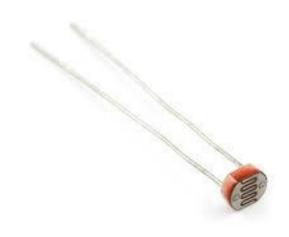

A light sensor diode

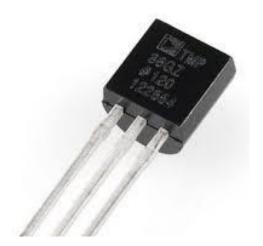

A temperature sensor

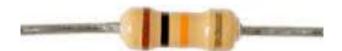

#### Using basic inputs – buttons and potentiometers

#### Wiring up our button and LED

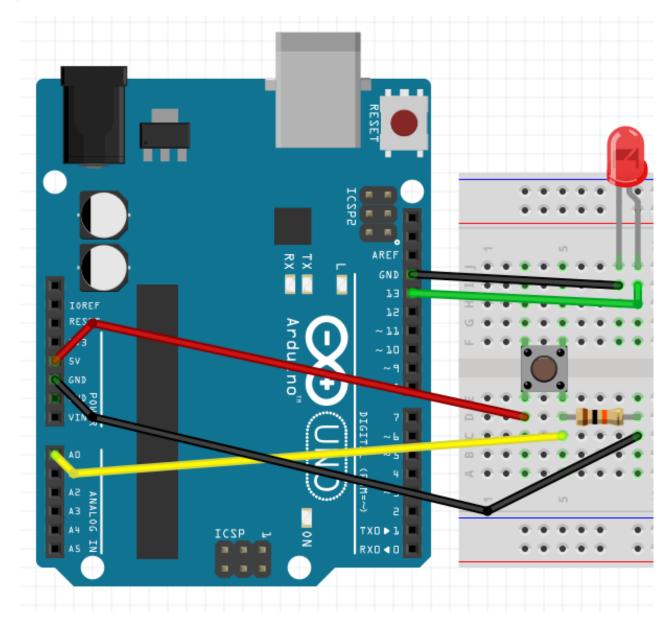

Wiring diagram for a button and an LED

#### Coding button-led.js

```
The button has been pressed!
The button has been released!
The button has been pressed!
The button has been released!
The button has been pressed!
The button has been released!
```

The output from led-button.js

#### Wiring the potentiometer and the LED

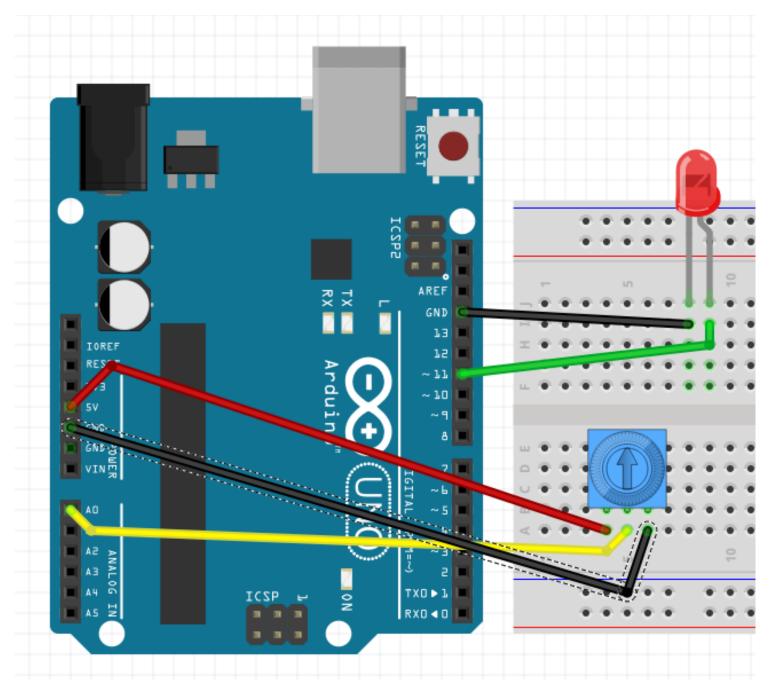

Wiring diagram for a dimmer switchCoding our dimmer switch

The scaled potentiometer value is: 74.37396244634874
The raw potentiometer value is: 301.6830960523803
The scaled potentiometer value is: 74.62085480079986
The raw potentiometer value is: 302.8240005893167
The scaled potentiometer value is: 74.09539178735577
The raw potentiometer value is: 300.57111365231685
The scaled potentiometer value is: 74.63298110873438
The raw potentiometer value is: 301.508853206411
The scaled potentiometer value is: 74.48949674842879
The raw potentiometer value is: 301.591794724809
The scaled potentiometer value is: 74.6783123346977
The raw potentiometer value is: 302.1139590013772

The output from dimmer-switch.js

#### **Using sensors – Light and Temperature**

#### Wiring up our photocell

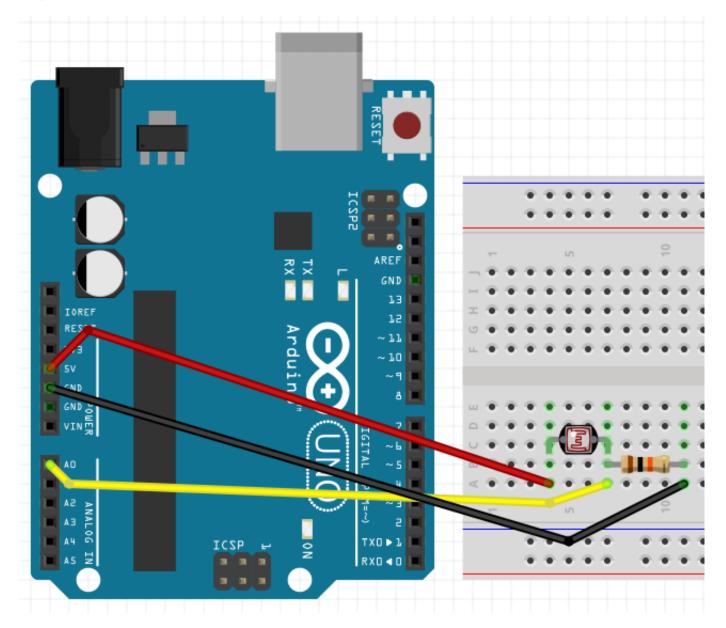

The wiring diagram for the photocell

#### Coding our photocell example

#### barcli

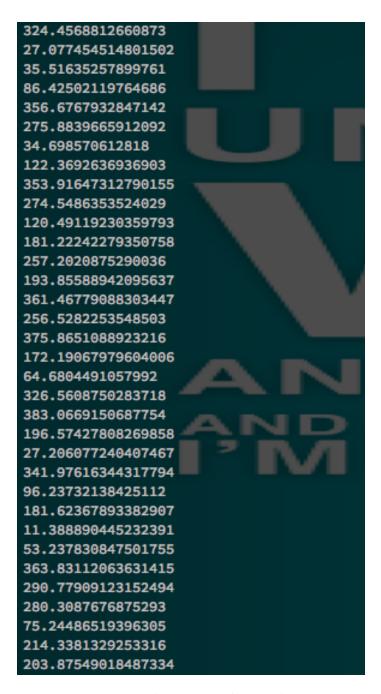

An output in the days before barcli

photocell: | 563

#### **Coding everything together**

#### Wiring up the temperature sensor

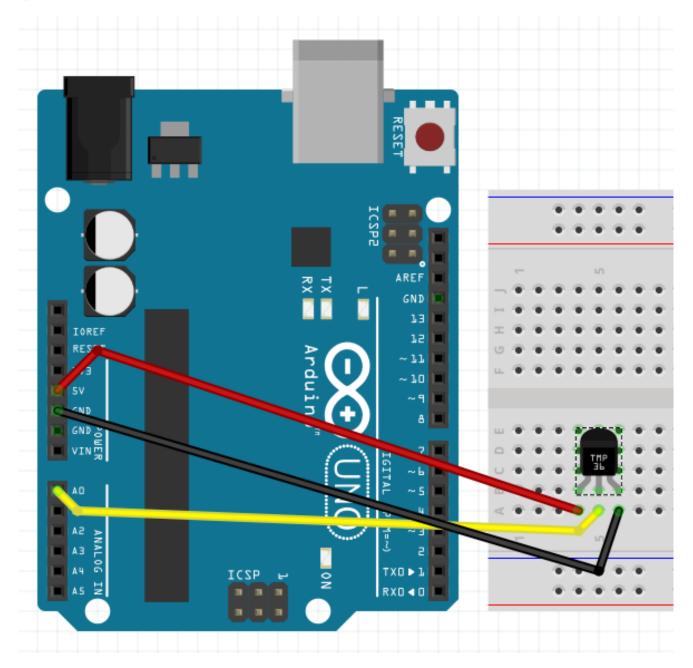

Wiring up the temperature sensor

#### Coding our temperature example

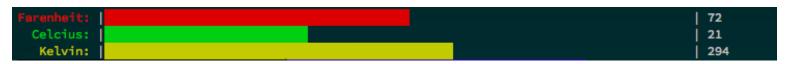

# 6 Moving Your Bot

#### The different kinds of servos and motors

#### **Types of motors**

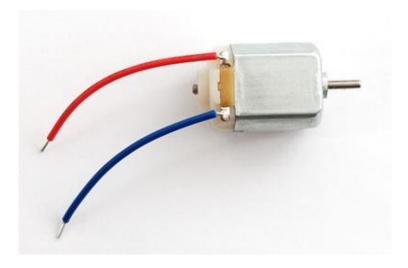

A standard DC hobby motor

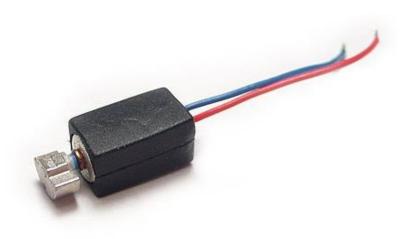

A vibration motor

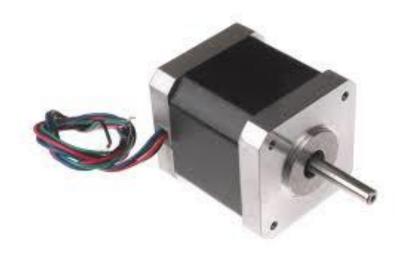

A stepper motor

#### Types of servos

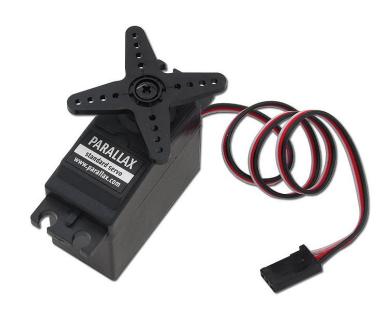

A standard servo

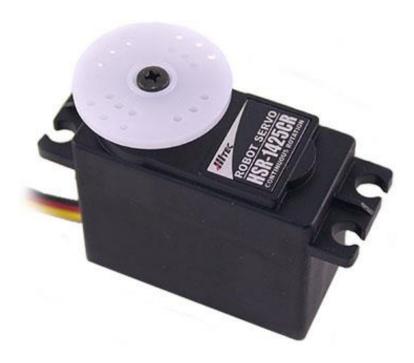

A continuous servo

#### Servo and motor controllers

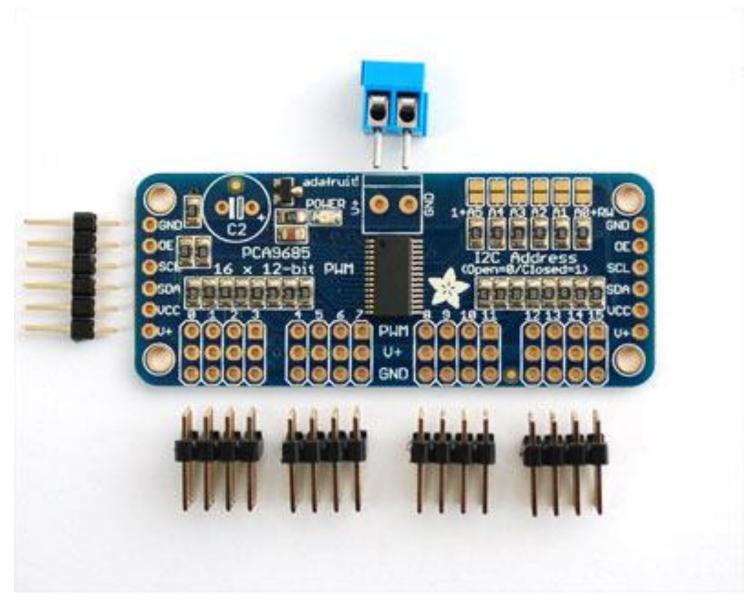

An example of a servo controller with an I2C interface

#### **Motor and servo shields**

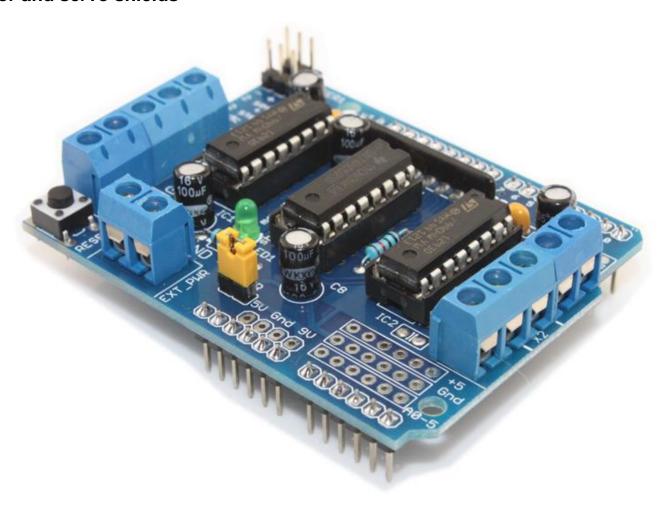

An example of a motor shield

#### Wiring up servos and motors

#### Wiring up servos

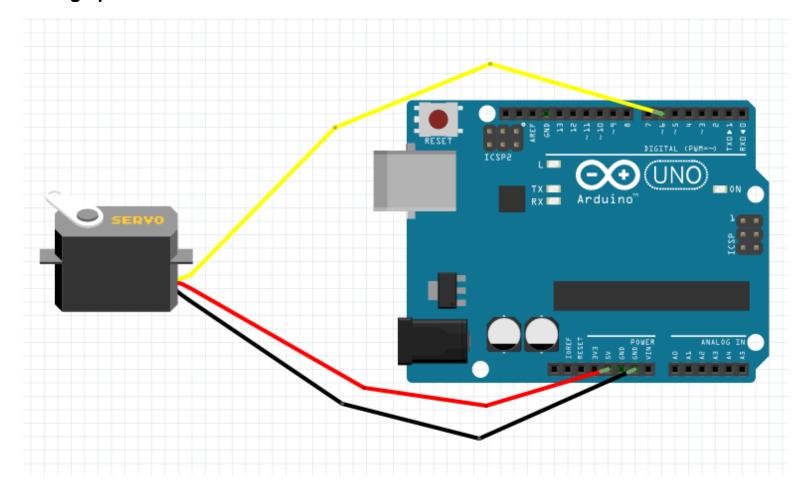

A servo wiring diagram

#### Wiring up motors

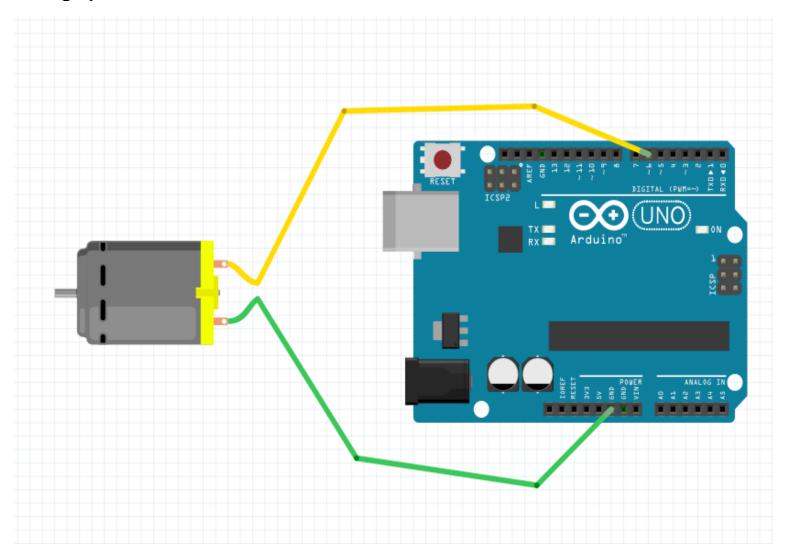

A motor wiring diagram

#### Creating a project with a servo and a sensor

#### **Exploring the servo API with the REPL**

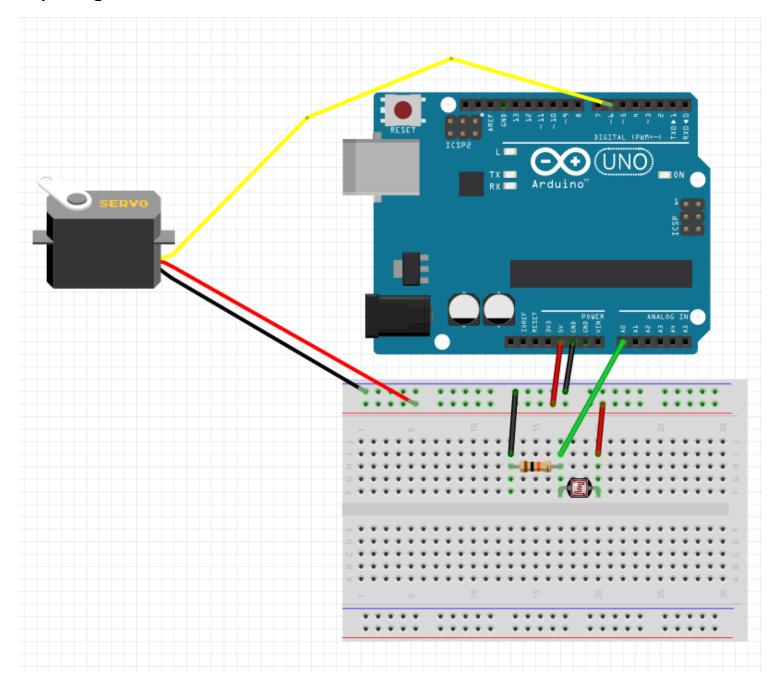

A servo and photoresistor wiring diagram

### Advanced Movement with Animation Library

#### Looking at the Animation API

#### Learning the terminology

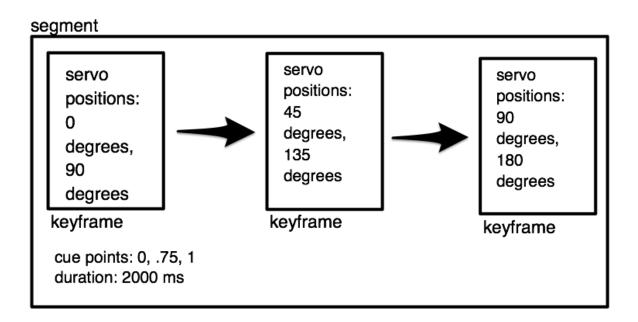

A graphical representation of an Animation segment

#### time of cue point = cue point value \* duration

The formula for a cue point time

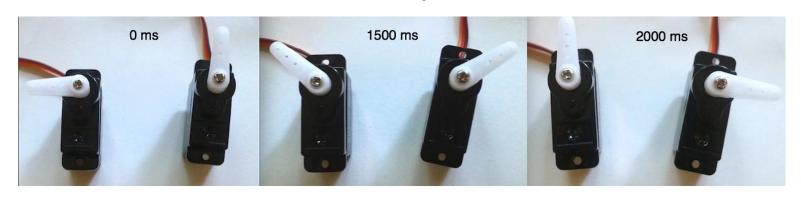

# Project – wiring up three servos and creating an array

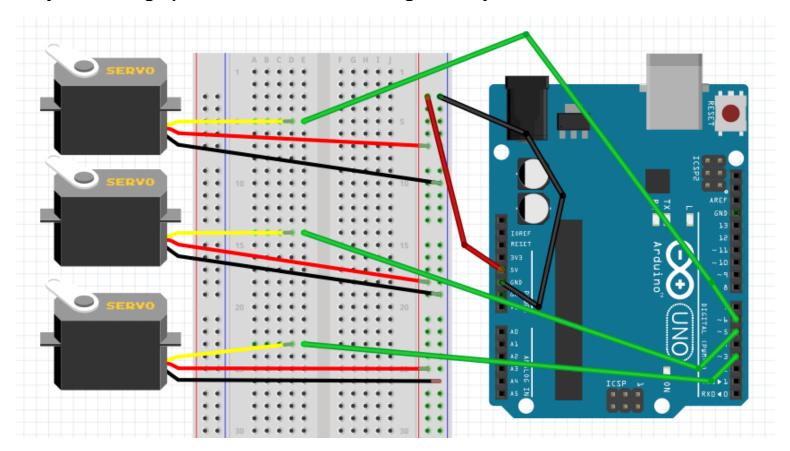

## **Animation events**

# Building a servo array with informative LCD readout

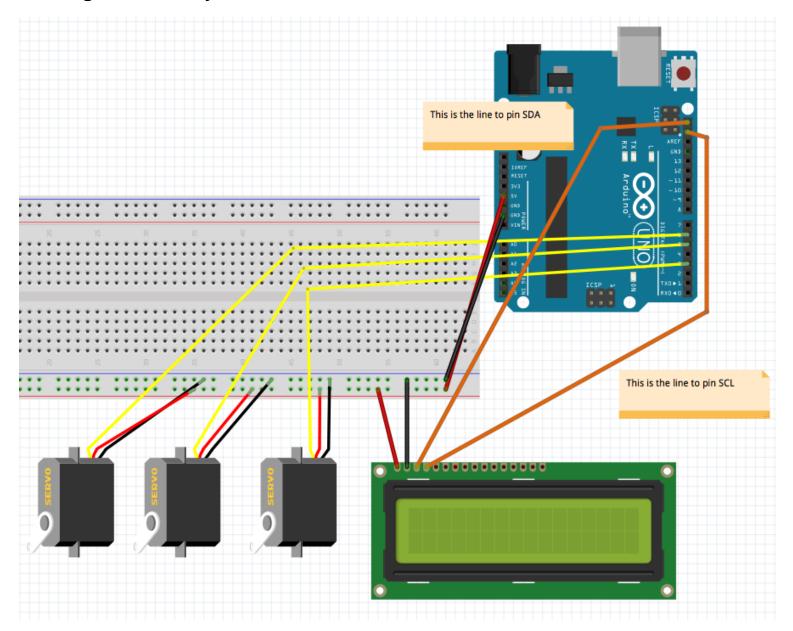

Events project wiring diagram—i2c LCD

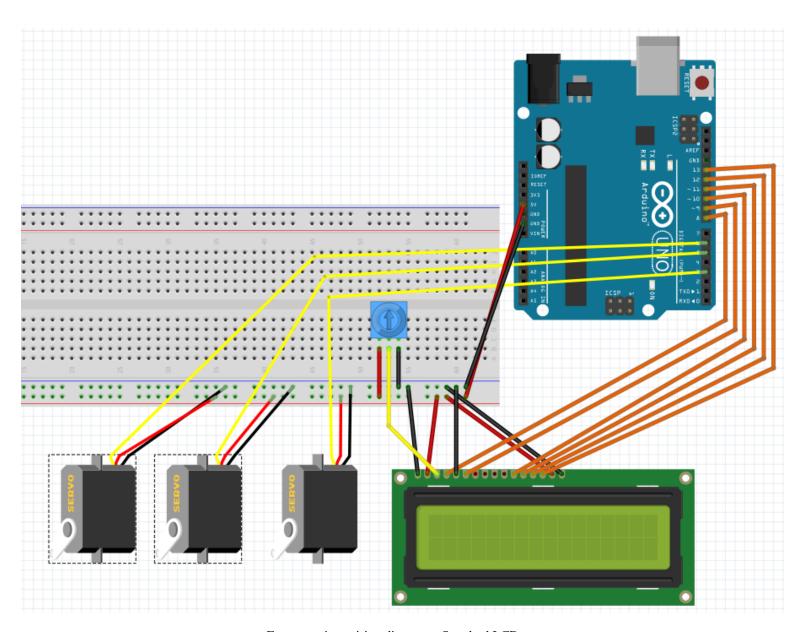

Events project wiring diagram—Standard LCD

# Advanced Components –SPI, I2C, and Other Devices

#### **Exploring SPI (Serial Peripheral Interface) devices**

#### **How SPI works**

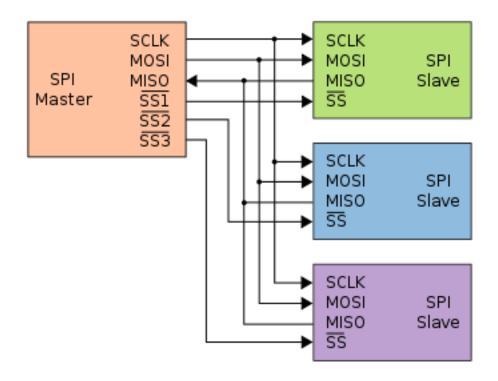

The SPI explained—Image credit https://en.wikipedia.org/wiki/Serial\_Peripheral\_Interface\_Bus

# **Building with an SPI device – an LED matrix**

#### The build

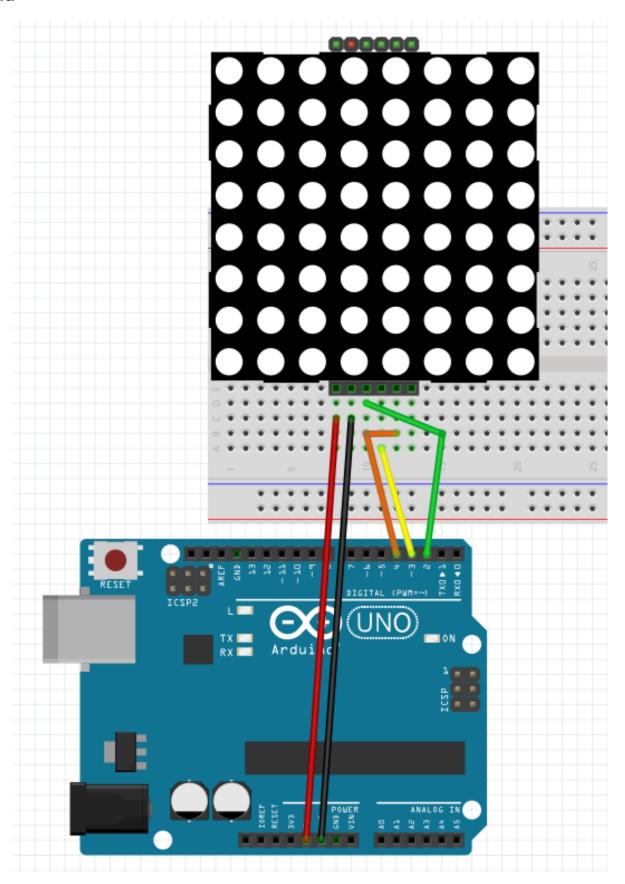

## The API

## The Code

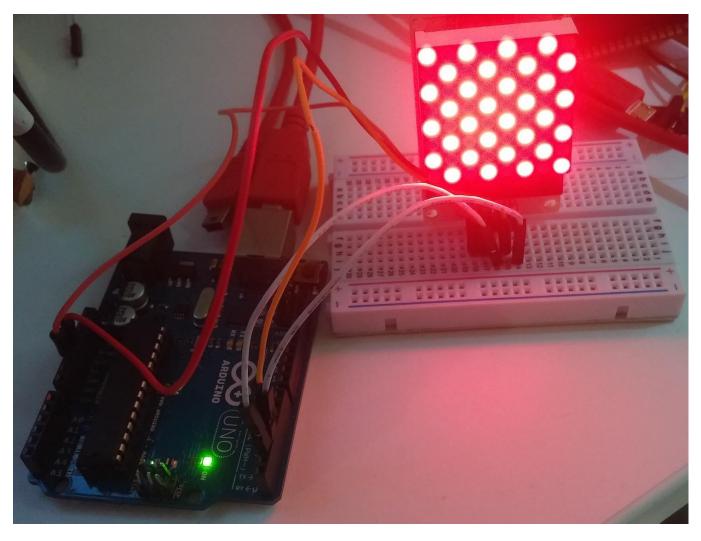

A matrix example with checkbox character

# **Exploring I2C devices**

# **Building with an I2C device – Accelerometer**

## Wiring up our accelerometer

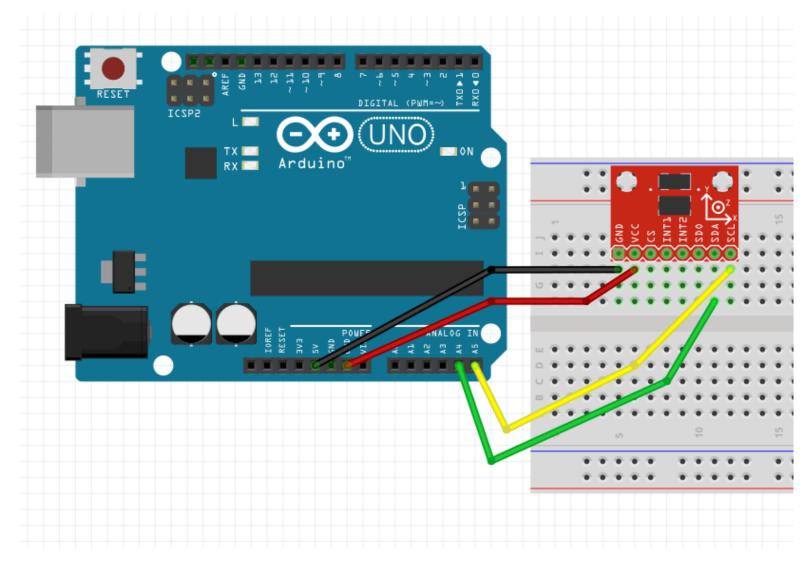

Accelerometer wiring for NON-R3 Arduino Uno

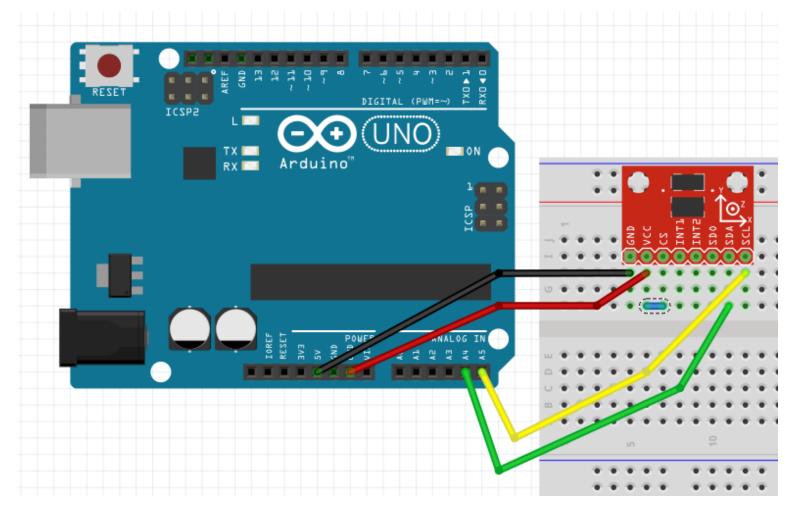

Wiring for the SparkFun breakout board

#### Coding up our example

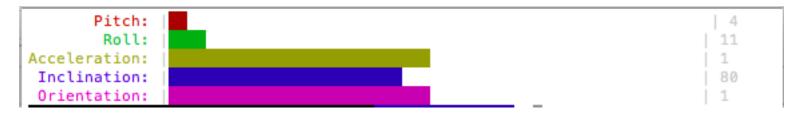

Barcli bar graphs in the terminal

#### **External Devices**

#### Build - a USB gamepad

#### The hardware

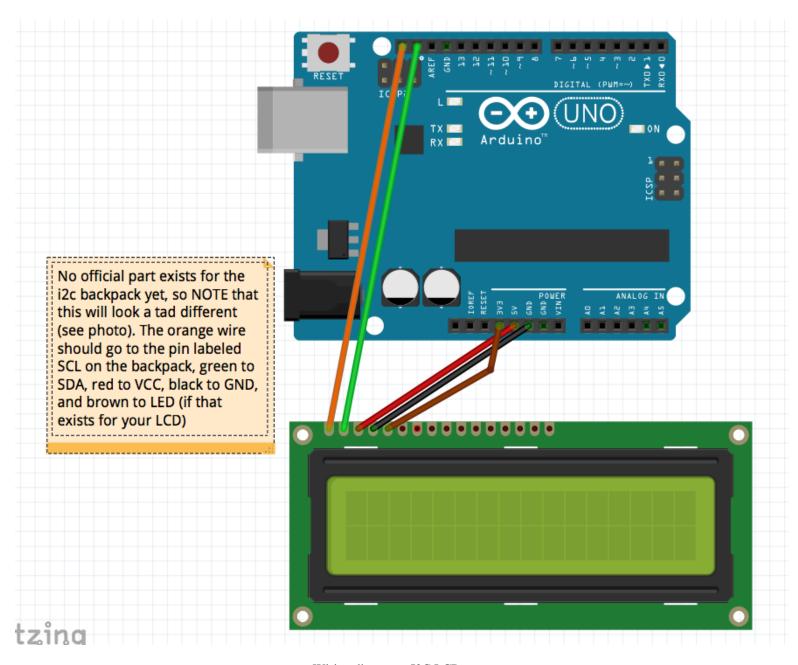

Wiring diagram—I2C LCD

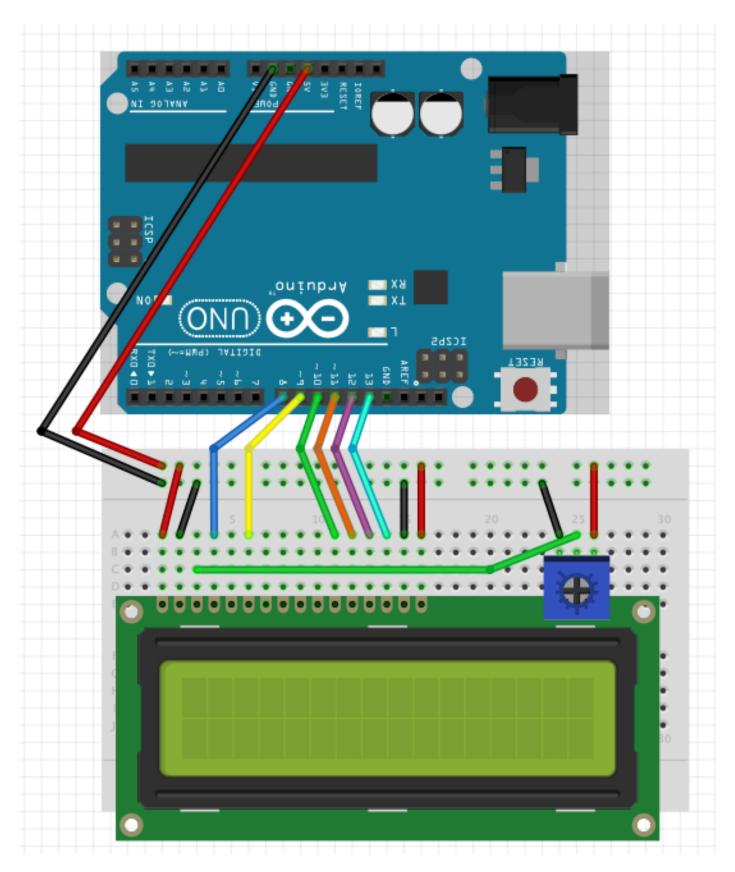

Wiring diagram—regular LCD

# Connecting NodeBots to the World, and Where to Go Next

# **Connecting NodeBots to the Web**

#### **Building the WeatherBot**

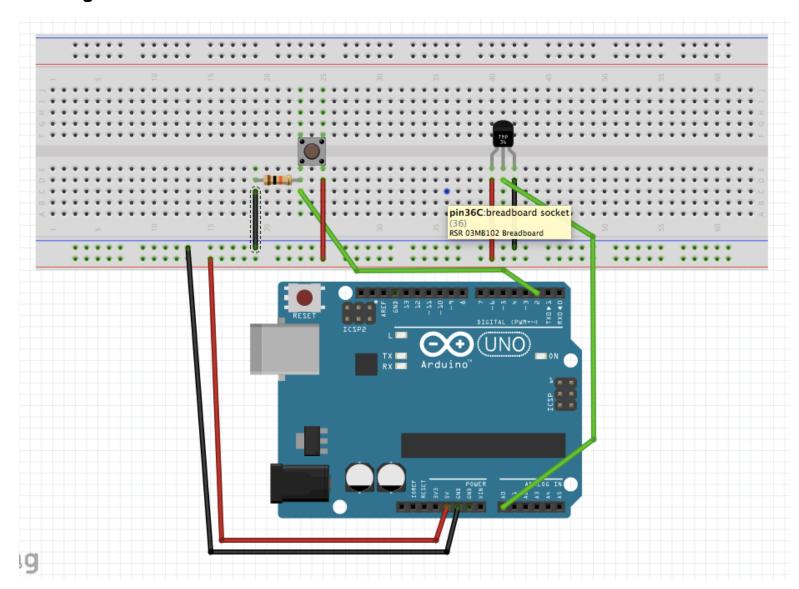

#### **Using the TextBot**

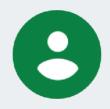

Sent from your Twilio trial account - Inside: <u>64.16796875</u> degrees F

Outside: 90 degrees F

24 mins via SMS

The text message from my WeatherBot!

## Johnny-Five and the wide world of microcontrollers

#### Moving our WeatherBot to the Particle Photon

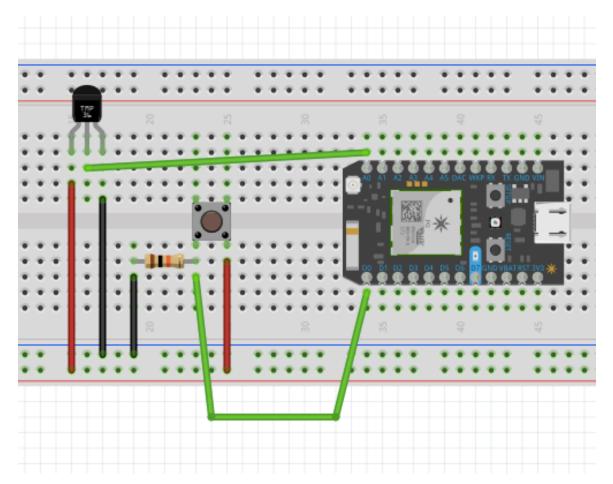

A WeatherBot Photon Schematic